## Sangoma Phone Voicemail – Forwarding

1. Launch the Voicemail Application by pressing on the messages button. It looks like a letter envelope. After launching the app, you will be brought to a screen that looks like this:

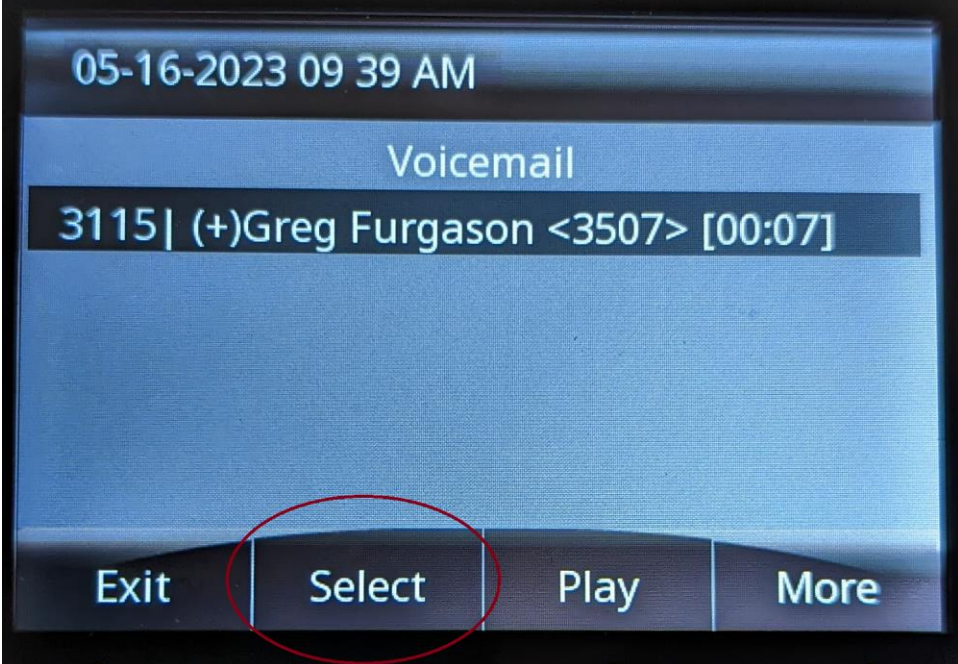

- 2. Press the "Select" button the voicemail you wish to forward.
- 3. At the next screen that shows the voicemail details, press the "More" button.

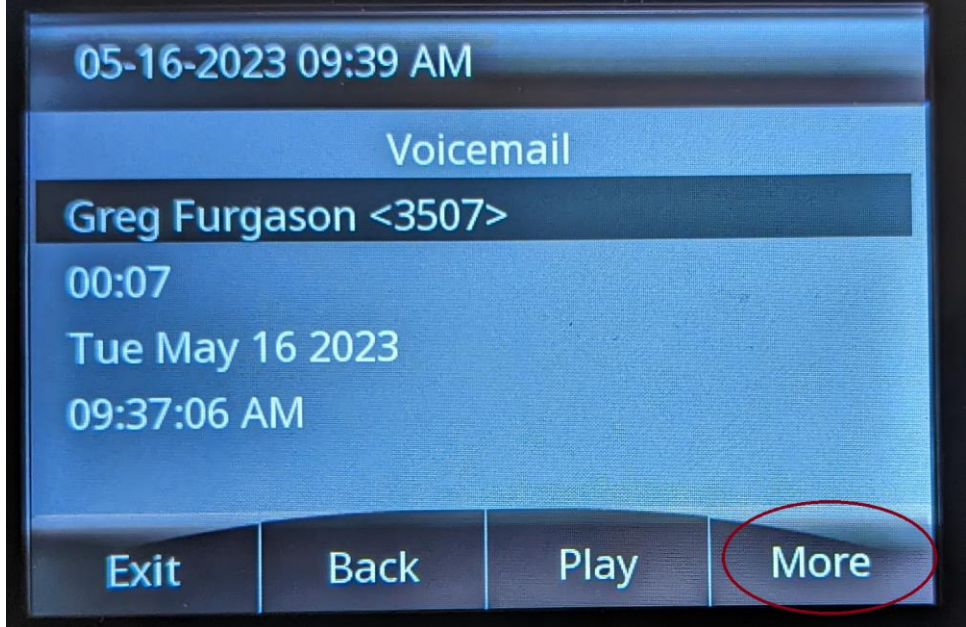

4. Select the "Forward" button.

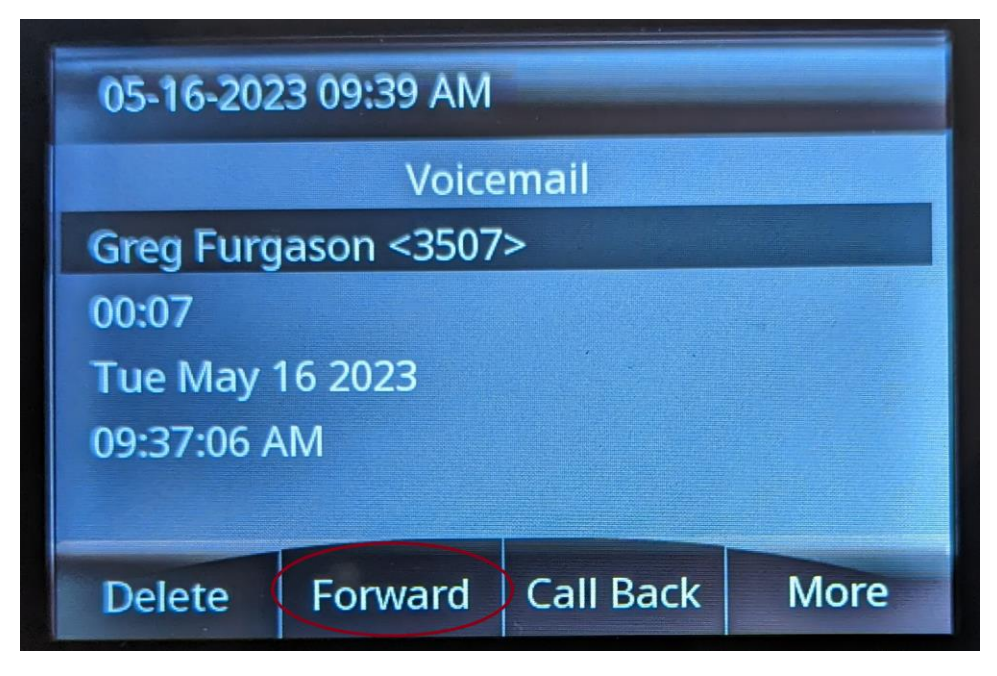

5. On the Forwarding screen, enter the extension that you wish to forward the voicemail. Press the "Done" button after entering the extension.

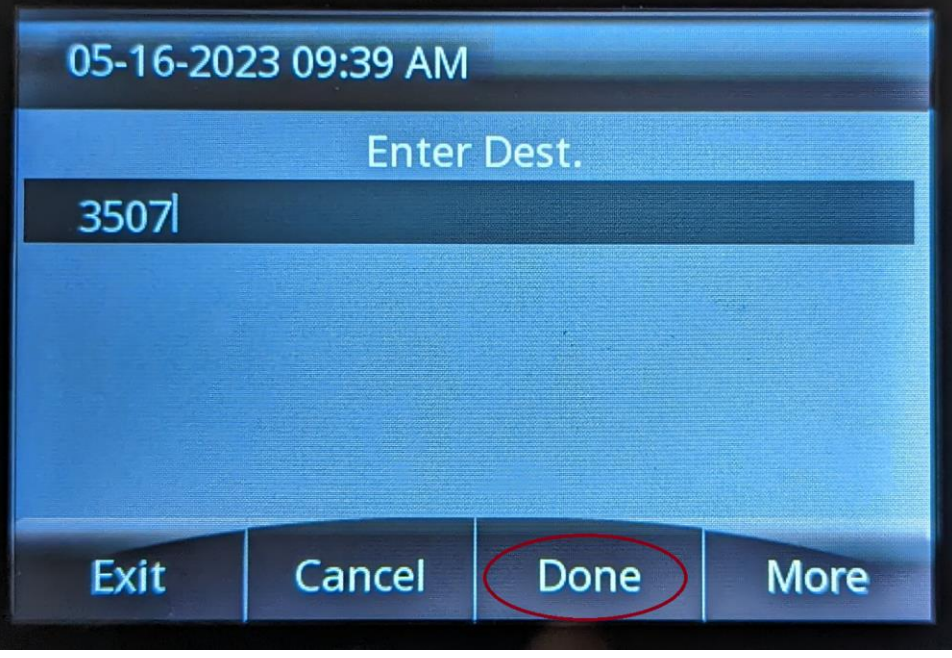

6. The last screen will show you the extension you entered to forward the voicemail. To forward a copy of the voicemail to that extension press the "Select" button.

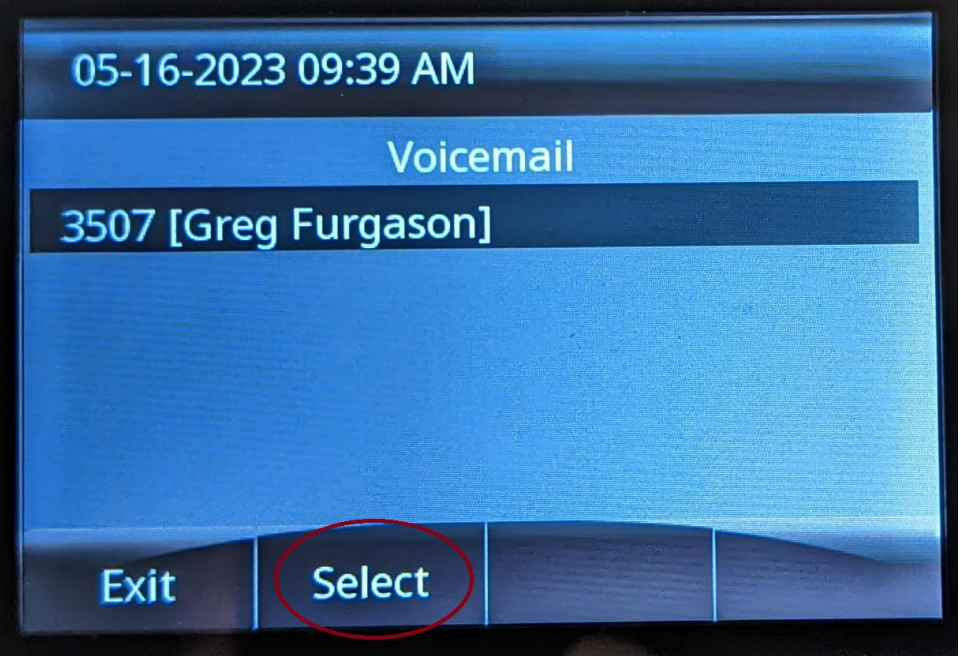

7. The voicemail has now been forwarded to the extension. The voicemail app will bring you back to the selection screen. Press "Exit" to return to your phone's home screen.